## **Come accedere tramite Meet ad un incontro on - line.**

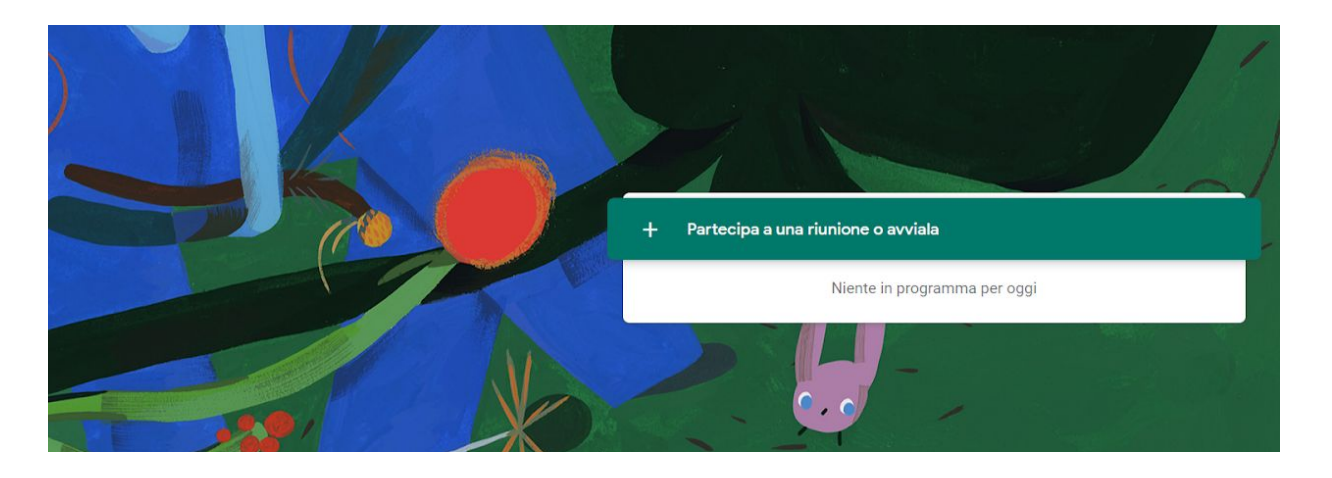

1) Accedere a Meet con l'account istituzionale ([cognome.nome@lsamaldi.it](mailto:nome.cognome@lsamaldi.it)).

2) Cliccare su "+ Partecipa a una riunione o avviala"

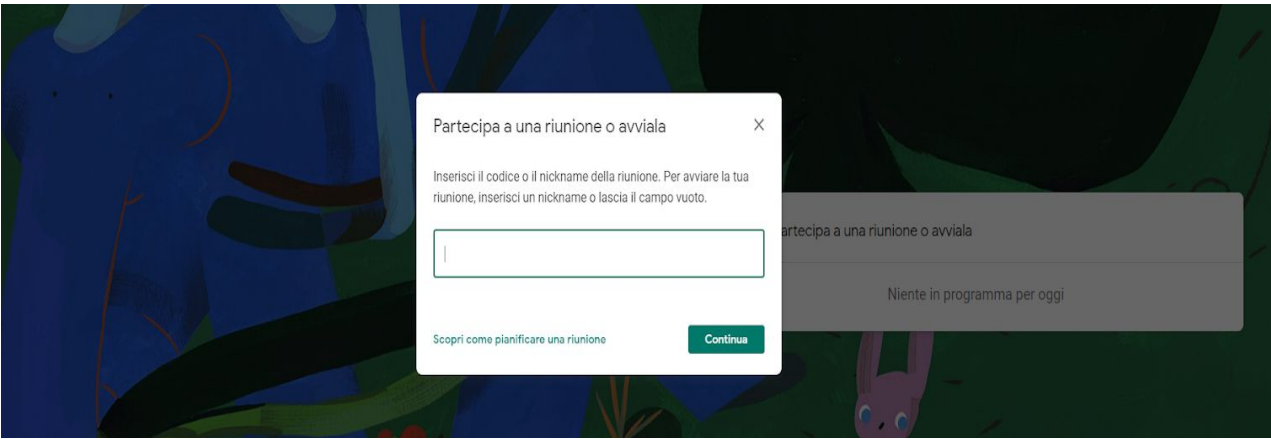

3) Nel campo vuoto al centro inserire il nickname "liceomatematico" (inserire le parole tra virgolette tutte in minuscolo e unite).